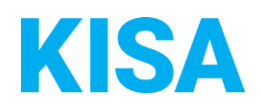

# Konfigurierbare Datenfelder des Online-Antragsassistenten Elternbeitrag, Ermäßigung oder Erlass beantragen

Nachfolgend beschreiben wir die Möglichkeiten zur individuellen Konfiguration des Online-Antragsassistenten. Um die Datenfelder und Abschnitte nachvollziehen zu können, empfehlen wir Ihnen, die Demoversion des OAA aufzurufen.

Die Demoversion des Online-Antragsassistenten finden Sie hier\*: <https://amt24dev.sachsen.de/zufi/leistungen/6000383?plz=00001> \*Einmalige Registrierung im Amt24DEV-System vorausgesetzt

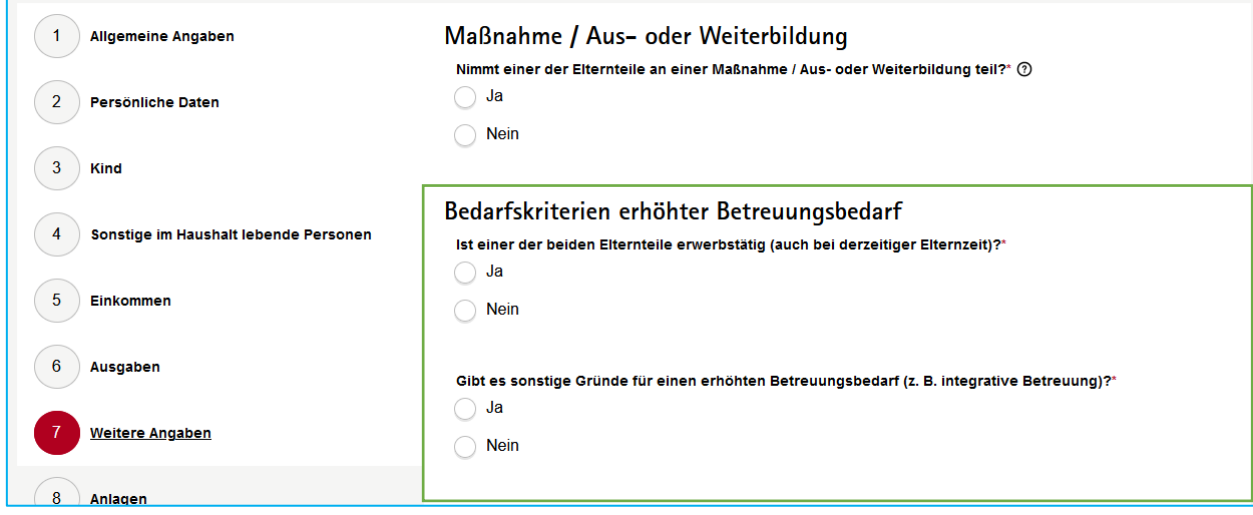

## Abschnitt 7. Weitere Angaben:

Im Abschnitt 7 haben Sie die Möglichkeit, die Gruppe "Bedarfskriterien erhöhter Betreuungsbedarf" mit den beiden Fragen zu aktivieren. Standardmäßig ist diese deaktiviert, da es nicht in allen Landkreisen bzw. Kreisfreien Städten entsprechende Beschlüsse oder Verordnungen dazu gibt. Möchten Sie die Gruppe im Online-Formular anzeigen?

☐ Ja ☐ Nein

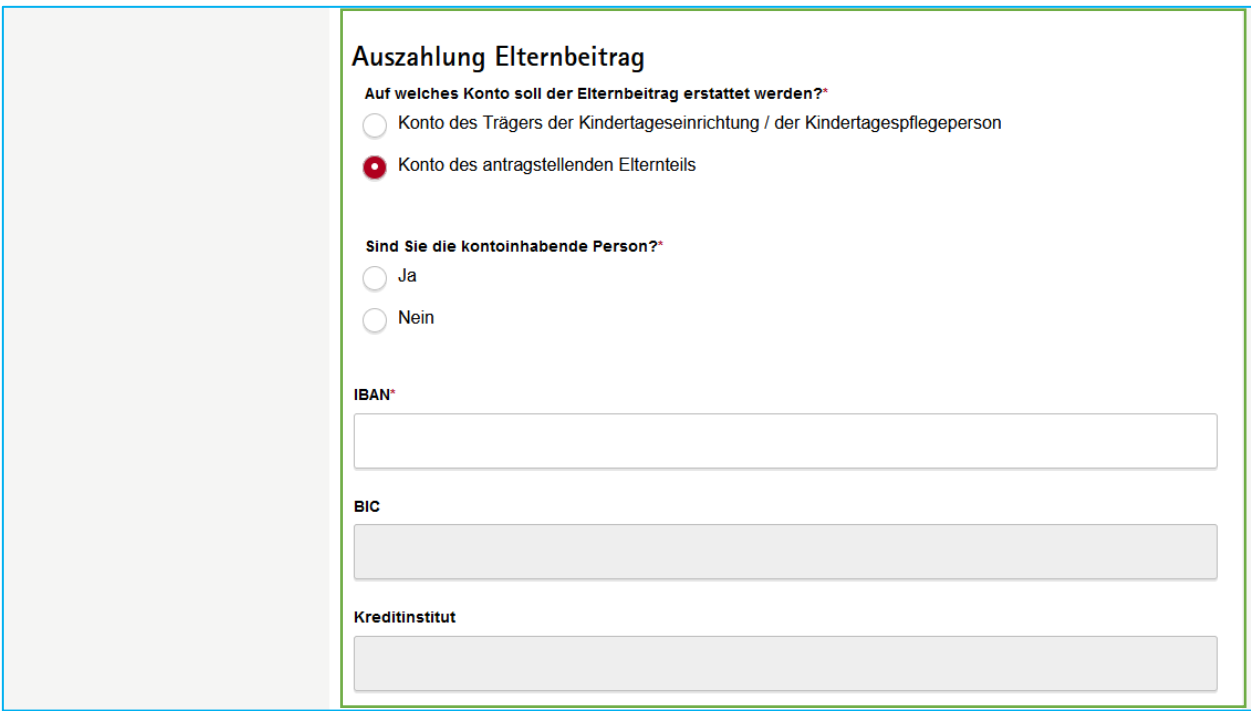

Weiterhin besteht die Möglichkeit die Gruppe "Auszahlung Elternbeitrag" mit den entsprechenden Feldern im Formular zu aktivieren. Standardmäßig ist diese deaktiviert, da es nicht in allen Landkreisen bzw. Kreisfreien Städten entsprechende Beschlüsse oder Verordnungen dazu gibt. Möchten Sie die Gruppe im Online-Formular anzeigen?

### ☐ Ja ☐ Nein

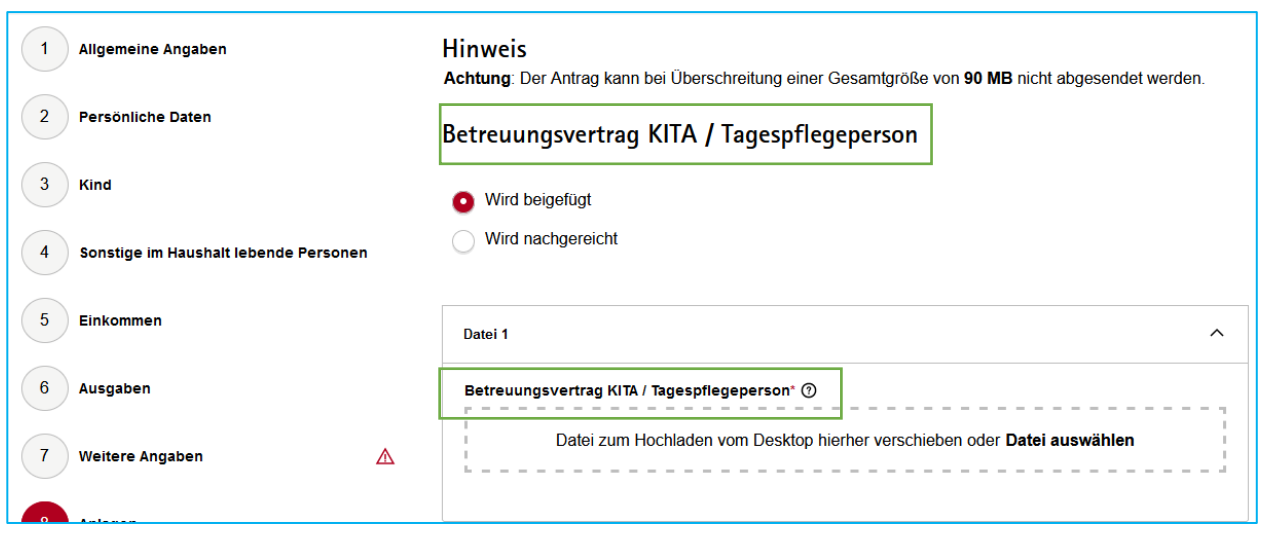

Je nach Wunsch können Sie den Namen der hochzuladenden Anlage bei der Auswahl "Erstantrag" im Abschnitt "Allgemeine Angaben" verändern. Standardmäßig heißt die Anlage "Betreuungsvertrag KITA / Tagespflegeperson". Möchten Sie den Standard beibehalten?

## Abschnitt 8. Anlagen:

### ☐ Ja ☐ Nein

#### Bei "Nein" geben Sie bitte einen alternativen Namen an:

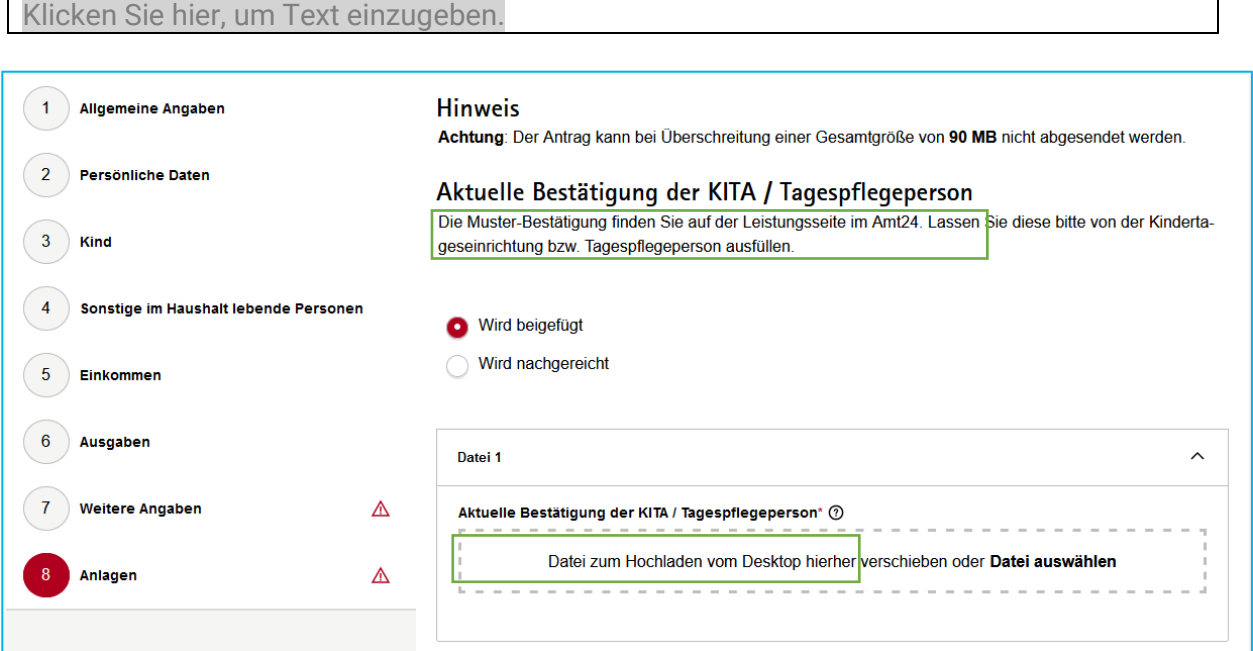

Je nach Wunsch können Sie den Namen der hochzuladenden Anlage bei der Auswahl "Folgeantrag" im Abschnitt "Allgemeine Angaben" verändern. Standardmäßig heißt die Anlage "Aktuelle Bestätigung der KITA / Tagespflegeperson". Möchten Sie den Standard beibehalten?

#### ☐ Ja ☐ Nein

Bei "Nein" geben Sie bitte einen alternativen Namen an:

#### Klicken Sie hier, um Text einzugeben.

**Hinweis**: Um es der antragstellenden Person zu erleichtern, stellen Sie bitte entsprechend dem Hinweistext eine Muster-Bestätigung als Download auf der Leistungsseite im Amt24 zur Verfügung.